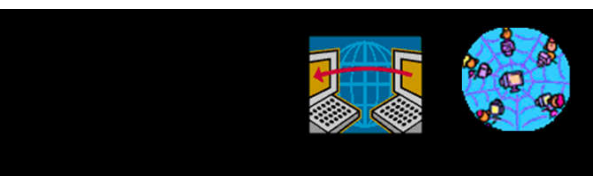

Rich Malloy, *Instructor*

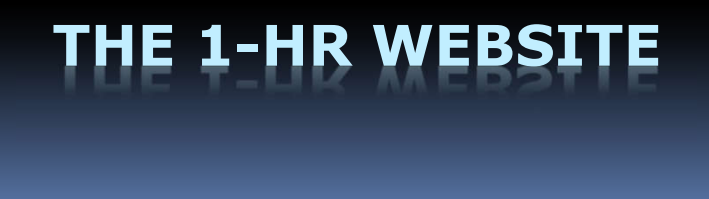

# Agenda

- What Is the Internet?
- What Is the Web?
- What Is a Website?
- What Is WordPress?
- **How to Get Started with WordPress**

 $1 \overline{2}$ 

# What Is the Internet? *But first …* What Is a *Network*?

# What Is a **Computer Network**?

- **A Connection between:** 2 or more computers
- Usually uses Ethernet cable
- But can be a wireless

 $3<sup>4</sup>$ 

### What Is the **Internet**?

# **A Network ... of ...**

#### **Networks**

- Many small networks interconnected
- **Spans the whole world**

# An Analogy

- The Internet
- The Web
- **The Highway System** Stores, restaurants,

gas stations, hotels

- **The Browser**
- Your car

### **Key Points on the 'Net**

- A **network** connects computers together
- The **Internet** connects networks together
- The **Worldwide Web** is one of many features available on the Internet **WHAT IS THE WEB?**

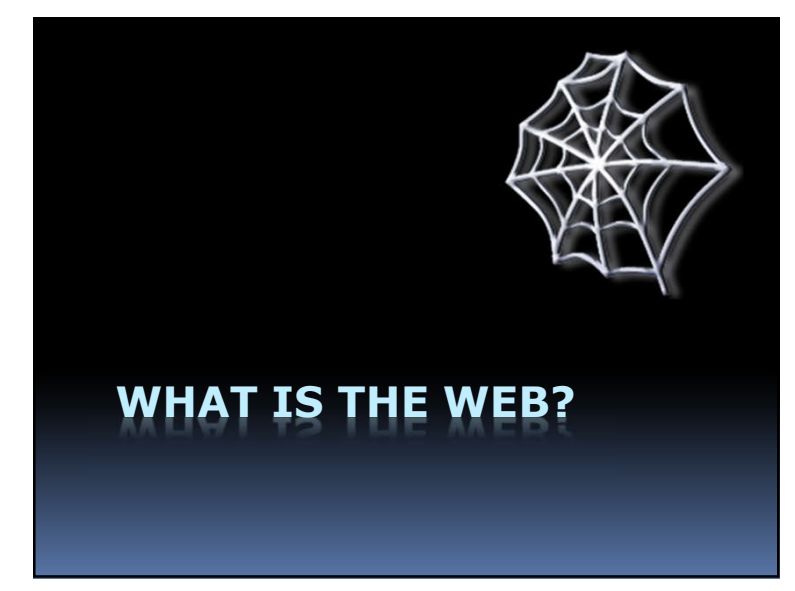

#### What's the "Web"?

**World Wide Web** , made up of Web servers (on large computers) **Web sites** (or Web domains) **Web pages**

#### **HTML code**

#### And This Is Hypertext:

Web pages are ordinary text files, much like the files created by wordprocessing software. However, the text must be *formatted* according to a generally accepted standard, and the standard format used on the Web is the Hypertext Markup Language (HTML).

**Hyperlink**

#### This Is Ordinary Text:

Web pages are ordinary text files, much like the files created by wordprocessing software. However, the text must be formatted according to a generally accepted standard, and the standard format used on the Web is the Hypertext Markup Language (HTML).

 $9 \hspace{2.5cm} 10$ 

#### **Hypertext Markup Language**

Consists of tags and text:

#### <html>

#### <head>

<title>Simple Web Page Example</title> </head>

#### <body>

<h1>Simple Web Page</h1> <p>This is an example of a simple Web page.</p>

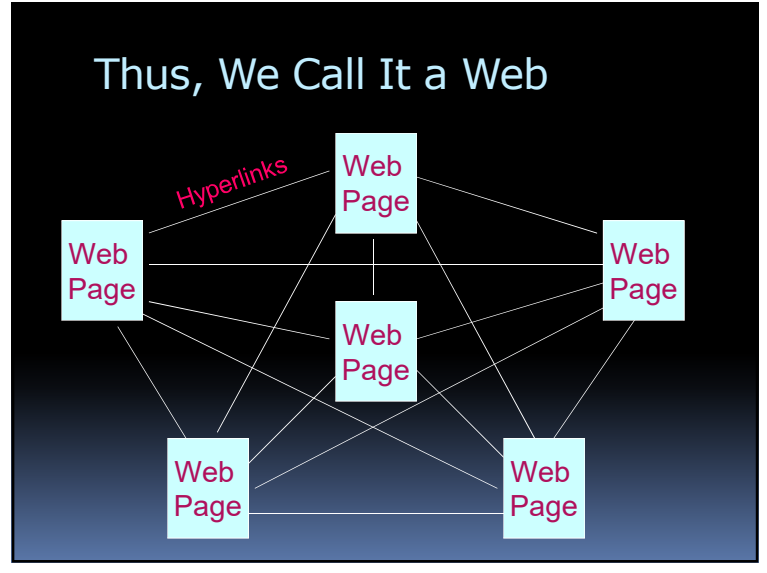

#### Different Views

- **Each browser shows a web page** slightly differently
- **Each type of device can show a web** page differently
	- PC
	- Tablet
	- Phone

#### Programs to Read Web Pages

#### *Web Browsers:*

- **Google Chrome**
- Microsoft **Internet Explorer**
- Microsoft Edge
- Apple Safari
- Mozilla Firefox

#### World Wide Web Addresses

- www.cnn.com/showbiz/movies.htm
- Uniform Resource Locator (**URL**)
- No spaces
- Sometimes case sensitive
- Uses HTTP (Hypertext Transfer Protocol)

**http://www.cnn.com/showbiz/movies.htm**

# Web Address Components

http://www.cnn.com/showbiz/movies.htm

#### **What Does It Mean?**

 $17$  and  $18$ 

# Web Address Components **Domain Name** http://**www.cnn.com**/showbiz/movies.htm **The main name for your website**

### Web Address Components

**http:**//www.cnn.com/showbiz/movies.htm

#### **Web Protocol**

**Protocol: How your computer will interact with other computers**

**E.g., Hypertext Transfer Protocol**

# Web Address Components

http://www.cnn.**com**/showbiz/movies.htm

**Top-Level Domain**

**TLD: The type of domain**

# Web Address Components

http://www.cnn.com**/showbiz/**movies.htm

#### **Folder**

**A folder on the web server computer containing several files**

# Web Address Components

http://www.cnn.com/showbiz/**movies.htm**

#### **Web Page Filename**

**The name of the web page you want to look at**

21 22

# *Name That Top-Level Domain*

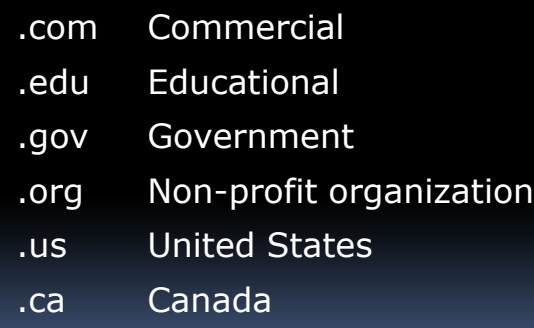

# New Top-Level Domains

.accountants .actor .adult .agency .apartments

- .attorney
- .auction .audio
- .autos
- .bar
- *… and 1,000 others*

#### How Does a Browser Work?

- **Browser sends message to a** web server computer
- Web server sends page back to browser
- **Browser displays graphical version of** Browser displays graphical version of **WHAT IS A WEBSITE?**

 $25$ 

# A Website

- A collection of files …
- On a PC ...
- Running a web server program

# Types of Files on a Website Web pages Pictures **style sheets - Scripts**

# **WHAT IS WORDPRESS?**

 $29$  30

#### About WordPress

- Started by Matt Mullenweg, 2003
- "Open Source" software
- Originally for *blogs*
- Managed by Automattic

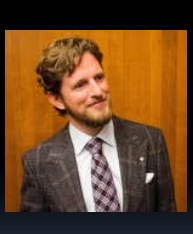

### **WordPress**

- A website (wordpress.com)
- Which runs a program
- Which hosts your website
- Which enables easy changes

#### WordPress: Pros & Cons

- Easy to use
- **Low cost**
- Very popular

#### **Pro Con**

- **Designed for Blogs**
- **ELimited features**
- **"** "Training wheels"

# What Is a Blog?

- Short for: Web Log
- **Series of changing stories**
- Like a magazine or journal

#### $33$

#### Who Is Using WordPress?

- **Filte New York Times**
- **People Magazine**
- National Geographic
- **Forbes**
- CNN
- NFL

### Small Companies Prefer Static Sites

- Unlike a blog, few changes
- Less maintenance, updates
- WordPress does well with static sites

#### Room to Grow: WordPress.*org*

- Very flexible and powerful Many *plugins* available
- You supply the host
- Still low cost
- You are responsible for security

# WordPress Alternatives

- Google Sites
- **Blogger**
- Wix
- Weebly
- **SquareSpace**
- **Shopify**

#### $37$

#### Create Your First Site

- 1. Organize your PC
- 2. Download files
- 3. Create a WordPress account
- 4. Create a site
- 5. Customize the site ID
- 6. Add a Banner Image

# Create Your First Site – 2

**HOW TO GET STARTED** 

**WITH WORDPRESS**

- 7. Set up the Home page
- 8. Add a picture to a page
- 9. Add some news items (blog)
- 10.Make adjustments for Google

# Create Your First Site

#### **1. Organize your PC**

- 2. Download files
- 3. Create a WordPress account
- 4. Create a site

Go to:

- 5. Customize the site ID
- 6. Add a Banner Image

#### 41 42

# bit.ly/myfirstwpsite

# Create Your First Site

- 1. Organize your PC
- **2. Download files**
- 3. Create a WordPress account
- 4. Create a site
- 5. Customize the site ID
- 6. Add a Banner Image

#### Create Your First Site

- 1. Organize your PC
- 2. Download files
- **3. Create a WordPress account**
- 4. Create a site
- 5. Customize the site ID
- 6. Add a Banner Image

43 44

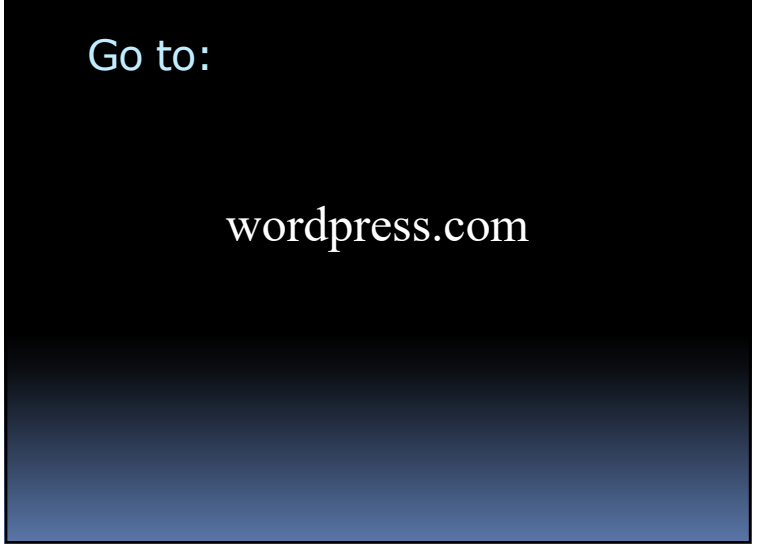

#### Create Your First Site

- 1. Organize your PC
- 2. Download files
- 3. Create a WordPress account
- 4. Create a site

#### **5. Customize the site ID**

6. Add a Banner Image

# Create Your First Site

- 1. Organize your PC
- 2. Download files
- 3. Create a WordPress account
- **4. Create a site**
- 5. Customize the site ID
- 6. Add a Banner Image

### Create Your First Site

- 1. Organize your PC
- 2. Download files
- 3. Create a WordPress account
- 4. Create a site
- 5. Customize the site ID
- **6. Add a Banner Image**

#### Create Your First Site – 2

#### **7. Set up the Home page**

- 8. Add a picture to a page
- 9. Add some news items (blog)
- 10.Make adjustments for Google

#### Create Your First Site – 2

- 7. Set up the Home page
- 8. Add a picture to a page

#### **9. Add some news items (blog)**

10.Make adjustments for Google

### Create Your First Site – 2

7. Set up the Home page

#### **8. Add a picture to a page**

9. Add some news items (blog)

10.Make adjustments for Google

#### Create Your First Site – 2

- 7. Set up the Home page
- 8. Add a picture to a page
- 9. Add some news items (blog)

#### **10.Make adjustments for Google**